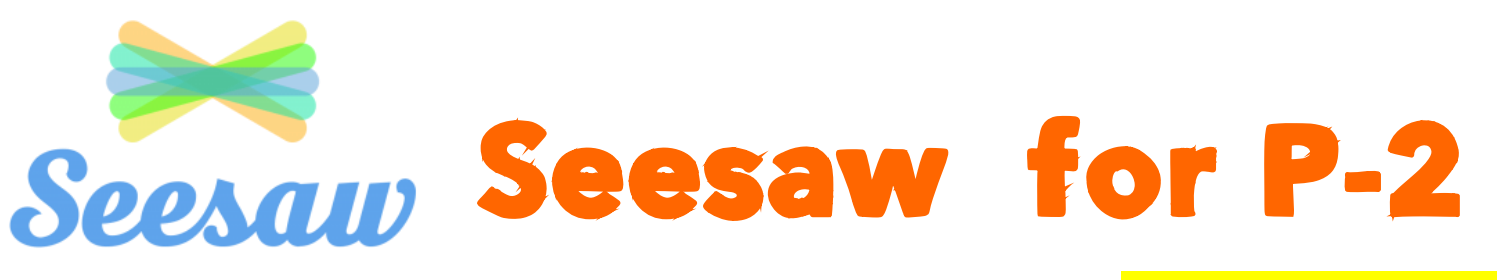

 $\sqrt{1-x}$ 

1. Access Seesaw using Google

## For computer users

Training and PD Resources Chrome: **Seesaw Demonstrate and** <https://web.seesaw.me/> share learning Click on the login button .<br>His to help Seesaw run effectively. By using this website, you agree to our use of cookies  $\circ$ 2. Click on the I'm a Student option **Seesaw** I'm a Teacher · I'm a Student Families, get the Seesaw Family app! Terms of Service and Privacy Policy 3. Scan the QR code or enter the code that was provided from the class teacher.  $\checkmark$ Student Sign In Scan Class OR Code Scan box Text code box**EXT CODE** Go Google / Email Sign In

## 4. Your child's Seesaw will look like this

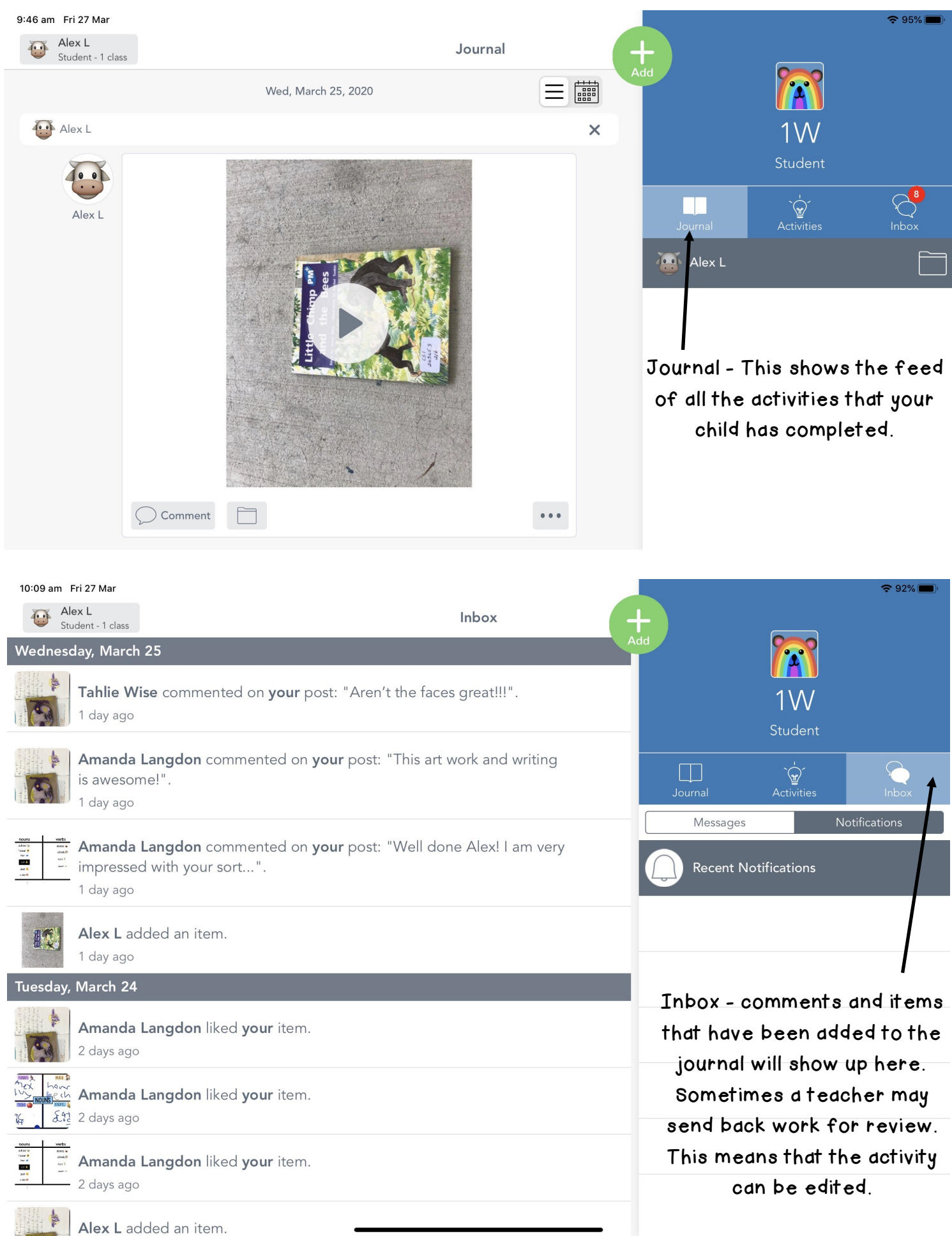

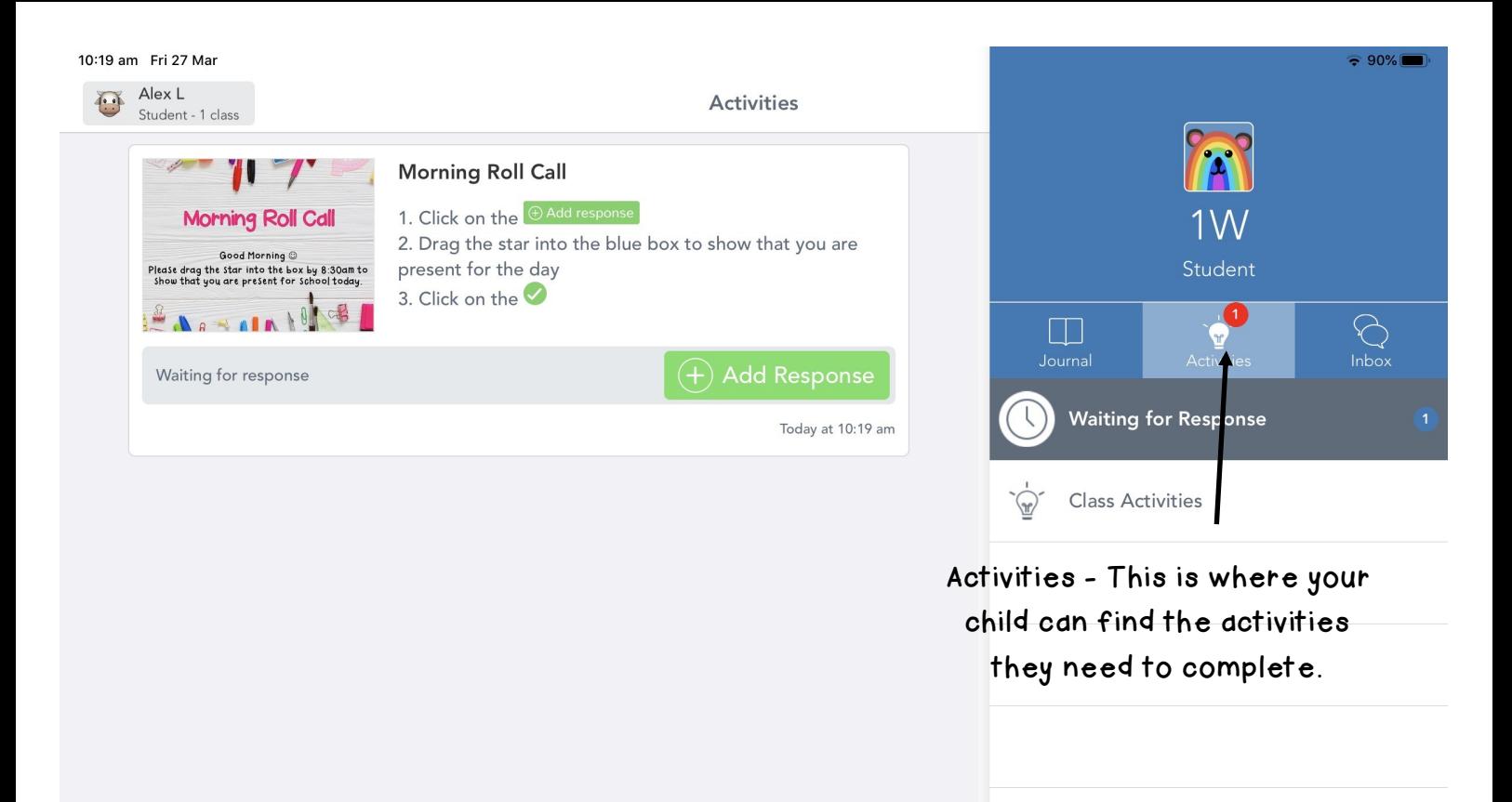